## Pocket Pals & Talking Text

Support Technologies for Information Access

Skip Stahl

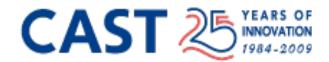

### **UDL** Guidelines Checklist

| I. Provide Multiple Means of<br>Representation | II. Provide Multiple Means of Action and Expression | III. Provide Multiple Means of<br>Engagement |
|------------------------------------------------|-----------------------------------------------------|----------------------------------------------|
| Perception                                     | Physical action                                     | Recruiting interest                          |
| Language and symbols                           | Expressive skills and fluency                       | Sustaining effort and persistence            |
| Comprehension                                  | Executive function                                  | Self-regulation                              |

Full Guidelines at <a href="http://www.udlcenter.org/aboutudl/udlguidelines">http://www.udlcenter.org/aboutudl/udlguidelines</a>

### Structured text in MS Word

"Mark up" headers using styles

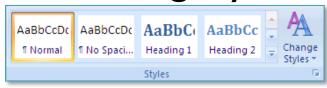

Create TOC

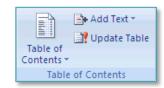

• Create "Document Map Subhed] How we tested [Subhed] How we tested [Subhed] For results [Subhed] Early well search alternatives [Subhed] Early well search alternatives [Subhed] Early well search alternativ

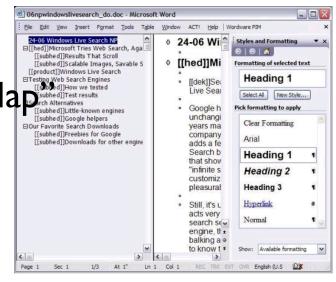

### Structured text in MS Word

Add text equivalents to images

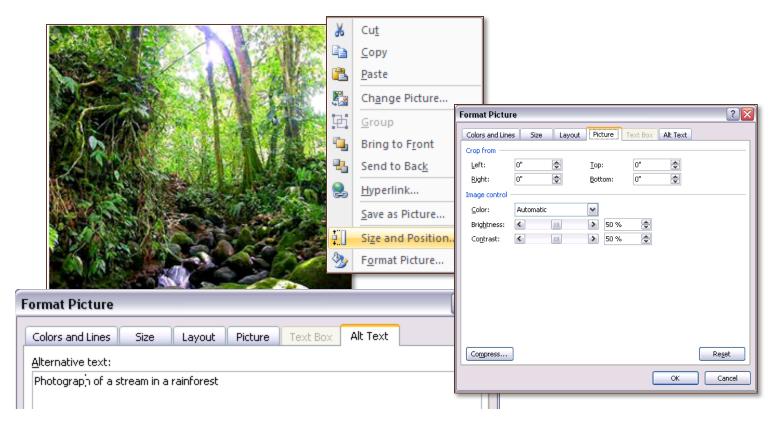

Cannot do in Word for Mac

### Structured text in MS Word

"Mark up" headers using styles

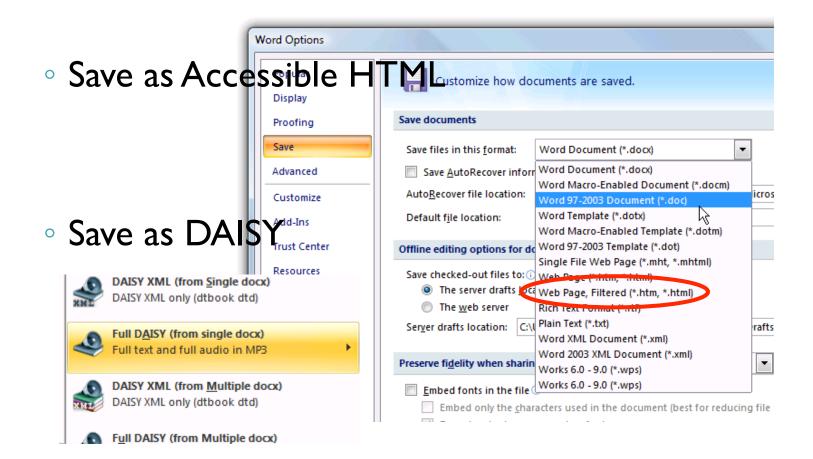

### **Pocket Pals**

• All of the next FREE (PC) applications run from a thumb drive. Thy use the host computer's resources — no installation of anything. Cool.

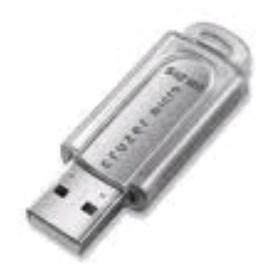

# MyStudyBar

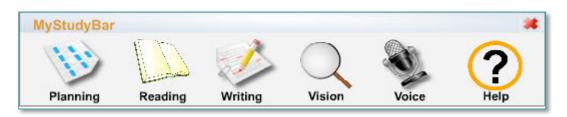

- MyStudyBar is a FREE floating toolbar designed to support literacy. The toolbar includes a range of tools such as mind mapping, screen masking, word prediction, talking dictionary, text-to-speech, Save as MP3 and voice recognition. (Windows only)
- Download: <u>http://www.mediafire.com/file/mw2bzwnjyda/</u>
   <u>MyStudyBar.zip</u>
- Tutorials:
   http://www.rsc-ne-scotland.org.uk/e-inclusion/?
   page id=6

### **Record Sound**

- Freecorder for FireFox
- http://www.applian.com/sound-recorder/

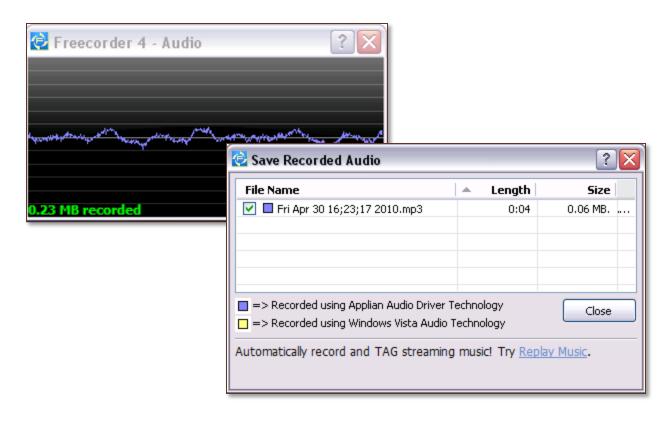

### **Edit Sound**

Audacity

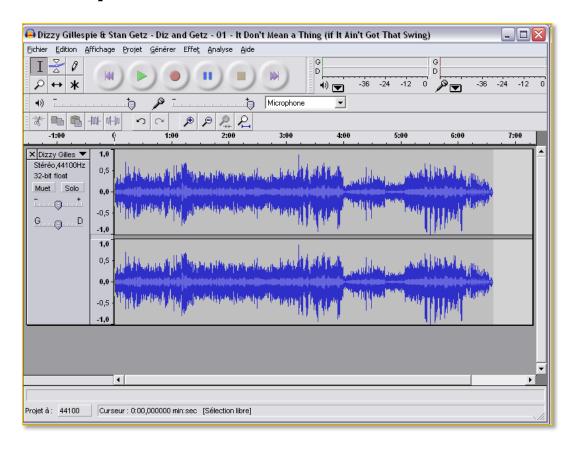

# Tickle Me, Google

#### Reminders

- You can set your calendar to send you an SMS message to remind you of important appointments. Set the date/time for when you wanted to be reminded (e.g.; one hour before the event), sync your Outlook events to Google Calendar & lose all excuses for missin deadlines.
  - <a href="http://www.ehow.com/how 4665398">http://www.ehow.com/how 4665398</a> receive-text-reminders-google-calendar.html

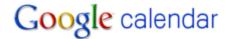